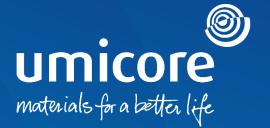

### Supplier guidelines Send a Service Entry Sheet

#### Table of content

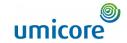

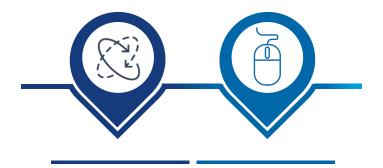

Automatic Service Entry Sheet with invoice creation Manually creating a Service Entry Sheet

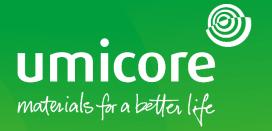

## How to create an invoice with an automatic SES

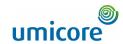

| e Enablement Workbench Orders                 | ∨ Fulfillment ∨ Invoices ∨ Paymer | nts ∨ Catalogs Reports ∨       |                          |          |                                         | Create V           |
|-----------------------------------------------|-----------------------------------|--------------------------------|--------------------------|----------|-----------------------------------------|--------------------|
| Orders                                        |                                   |                                |                          |          |                                         |                    |
| 58<br>Orders Items to<br>Last 31 days Last 3. |                                   | Return items Last 31 days      |                          | d orders | 52<br>Orders to invoice<br>Last 31 days | Orders with servic |
| orders (58)  ✓ Edit filter    Customers       | Order numbers                     | Creation date                  | Order status             | Company  | v codes                                 |                    |
| Select or type selections                     | Partial match                     | Last 31 days V                 | Include V Select or type | ☐ Select | or type selections                      | 7                  |
| Purchasing organizations                      | Customer locations                | Order type                     | Routing status           | Min amo  | unt Max amount Currency                 |                    |
| Select or type selections                     | Type selection                    | All                            | All                      | ~        | EUR V                                   | ,                  |
|                                               |                                   | All                            |                          |          |                                         | _                  |
| Visibility                                    |                                   | Blanket orders only            |                          |          |                                         |                    |
| Not hidden V                                  |                                   | 6cheduling agreements only     |                          |          |                                         |                    |
| Not fliddeff                                  |                                   |                                |                          |          |                                         |                    |
| Not liddell                                   | '                                 | Orders with service lines only | ]                        |          |                                         |                    |

Log in to your account on supplier.ariba.com and locate the list of all purchase orders via Orders > Purchase Orders

1 Locate the service order via the "Edit filter" and select under Order type "Orders with service lines only".

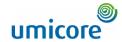

| Number                           | Customer                                                                       | Amount                                     | Date ↓                                                               | Order Status                         | Amount Invoiced                                                                                                    | Actions |
|----------------------------------|--------------------------------------------------------------------------------|--------------------------------------------|----------------------------------------------------------------------|--------------------------------------|----------------------------------------------------------------------------------------------------|---------|
| 00035                            | Umicore - TEST                                                                 | €0.00 EUR                                  | Dec 15, 2022                                                         | Confirmed                            |                                                                                                    | 000     |
| 00034                            | Umicore - TEST                                                                 | €0.00 EUR                                  | Dec 15, 2022                                                         | Confirmed                            |                                                                                                    | ***     |
| 00033                            | Umicore - TEST                                                                 | €0.00 EUR                                  | Dec 15, 2022                                                         | Partially Serviced                   |                                                                                                    | 000     |
| 00032                            | Umicore - TEST                                                                 | €0.00 EUR                                  | Dec 14, 2022                                                         | New                                  |                                                                                                    | 000     |
| 00031                            | Umicore - TEST                                                                 | €0.00 EUR                                  | Dec 14, 2022                                                         | Changed                              |                                                                                                    | 000     |
| 00028                            | Umicore - TEST                                                                 | €0.00 EUR                                  | Dec 13, 2022                                                         | New                                  | Confirm entire order                                                                                                    | 000     |
| 00027                            | Umicore - TEST                                                                 | €0.00 EUR                                  | Dec 13, 2022                                                         | Partially Received                   | Update line items                                                                                                    | 000     |
| 00026                            | Umicore - TEST                                                                 | €0.00 EUR                                  | Dec 13, 2022                                                         | Partially Received                   | Reject entire order                                                                                                    | 000     |
| 00024                            | Umicore - TEST                                                                 | €0.00 EUR                                  | Dec 13, 2022                                                         | New                                  | Create ship notice                                                                                                    | 000     |
| 00023                            | Umicore - TEST                                                                 | €0.00 EUR                                  | Dec 13, 2022                                                         | New 2                                | Create service sheet                                                                                                    | 000     |
| 00017                            | Umicore - TEST                                                                 | €0.00 EUR                                  | Dec 13, 2022                                                         | Partially Received                   | Create credit memo                                                                                                    | 000     |
| 00016                            | Umicore - TEST                                                                 | €0.00 EUR                                  | Dec 12, 2022                                                         | Confirmed                            | Create line-item credit                                                                                                    | 000     |
| 00625                            | Umicore - TEST                                                                 | €1,000.00 EUR                              | Dec 12, 2022                                                         | New                                  | Create line-item debit memo                                                                                                    | 000     |
| 00015                            | Umicore - TEST                                                                 | €0.00 EUR                                  | Dec 12, 2022                                                         | New                                  | Hide                                                                                                    | 000     |
| 00024<br>00023<br>00017<br>00016 | Umicore - TEST  Umicore - TEST  Umicore - TEST  Umicore - TEST  Umicore - TEST | €0.00 EUR  €0.00 EUR  €0.00 EUR  €0.00 EUR | Dec 13, 2022  Dec 13, 2022  Dec 13, 2022  Dec 12, 2022  Dec 12, 2022 | New Partially Received Confirmed New | Create ship notice Create service sheet Standard invoice Create credit memo Create line-Item credit memo Create line-Item debit memo |         |

2 After locating the correct service order on the Ariba account, suppliers can create a "Standard invoice" for this order.

#### Complete invoice header details

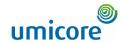

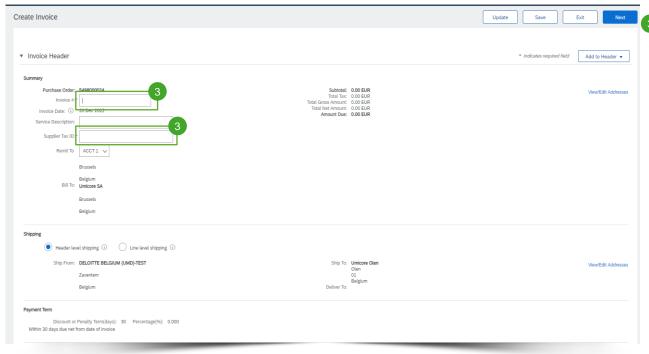

On the header level of the invoice, you will need to complete an invoice ID and a Supplier Tax ID

#### Complete invoice header details

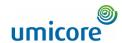

| Additional Fields                   |                             | 6                      |              |                     |
|-------------------------------------|-----------------------------|------------------------|--------------|---------------------|
| Supplier Account ID #:              |                             | Service Start Date:    | <b>E</b>     |                     |
| Customer Reference:                 |                             | Service End Date:      | <b>B</b>     |                     |
| Supplier Reference:                 |                             |                        |              |                     |
| Payment Note:                       |                             |                        |              |                     |
| Supplier:                           | DELOITTE BELGIUM (UMD)-TEST | Customer:              | Umicore SA   | View/Edit Addresses |
|                                     | Zaventem                    |                        | Brussels     |                     |
|                                     | Belgium                     |                        | Belgium      |                     |
|                                     |                             | Email:                 |              |                     |
| Bill From:                          | DELOITTE BELGIUM (UMD)-TEST |                        |              | View/Edit Addresses |
|                                     | Zaventem                    |                        |              |                     |
| 4                                   | Belgium                     |                        |              |                     |
| Service Supervisor                  |                             | Umicore Contact        |              |                     |
| Service Supervisor Name:            |                             | Umicore Contact Name:  |              |                     |
| Service Supervisor Email:           |                             | Umicore Contact Email: |              |                     |
| Service Supervisor<br>Phone:        | USA1 V                      | Umicore Contact Phone: | USA1 🗸       |                     |
| Tax pald through a Ta.              | x Representative            |                        |              |                     |
| Supplier VAT                        |                             | Customer VAT           |              |                     |
| Supplier VAT/Tax ID:*               | *                           | Customer VAT/Tax ID:*  | BE0401574852 |                     |
| Supplier Commercial<br>Identifier:  |                             | Supplier Legal Form:*  |              |                     |
| Supplier Commercial<br>Credentials: | <i>b</i>                    |                        |              |                     |
| Add to Header ▼                     |                             |                        |              |                     |

- For a service invoice, supplier can optionally update the service supervisor and Umicore contact details.
- Additionally, it is required for a supplier to already complete his Supplier VAT/Tax ID
- 6 On the header level, suppliers will need to complete a service end and start date as well

#### Complete invoice line item details

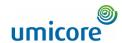

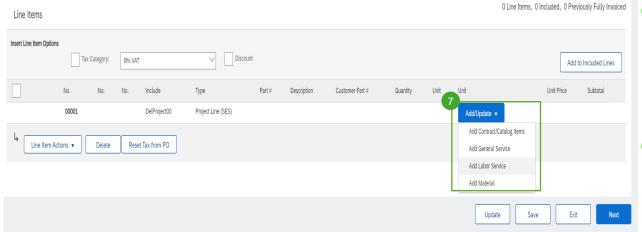

7 Supplier needs to add line items to their invoice via the "Add/Update" button. Different options are possible: (1) Contract/Catalog items, (2) general ad-hoc service, (3) Labor service or (4) material used.

#### Important information:

In case contractual rates are agreed between the buyer and the supplier, the supplier needs to add line items via 'add contract/catalog items' to ensure that the SES can be approved by the requester

#### Complete invoice line item details

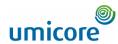

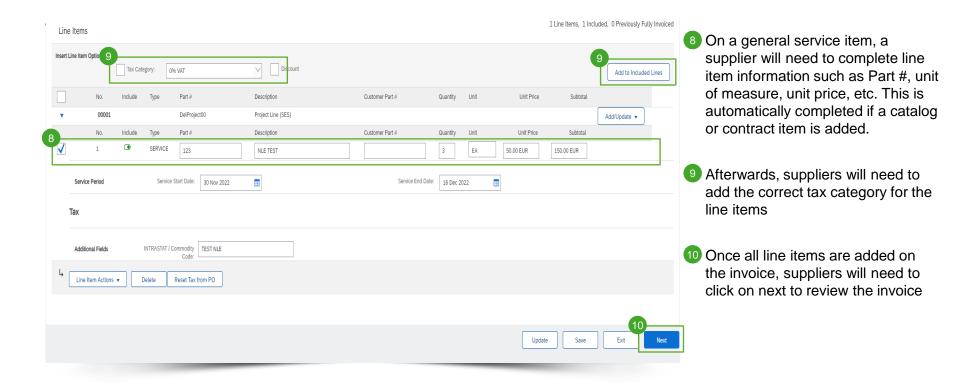

#### Review invoice

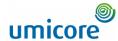

| onfirm and submit this document. It will be electronically signed a<br>you want your invoices to be stored in the Ariba long term docum<br>tandard Invoice | ccording to the countries of origin and destination of invoice. This transaction qualifi-<br>ent archiving, you can subscribe to an archiving service. Note that you will also be a | ies as Domestic Trade. The document's originating<br>able to archive old invoices once you subscribe to | ng country is:Belgium. The document's destination country is:Belgium. the archiving service.                                                   |  |
|----------------------------------------------------------------------------------------------------|----------------------------------------------------------------------------------------------------|----------------------------------------------------------------------------------------------------|----------------------------------------------------------------------------------------------------|--|
| Invoice Number: 154980                                                                                                    | ay 20 Dec 2022 3:08 PM GMT+01:00                                                                                                    | Subtotal:<br>Total Tac:<br>Total Gross Amount:<br>Total Net Amount:<br>Amount Due:                      | 150.00 EUR<br>31.50 EUR<br>181.50 EUR<br>181.50 EUR                                                                                            |  |
| REMITTO: DELOITTE BELGIUM (UMD)-TEST Postal Address: ACCT 1 10000 Brussels Belgium Bennit To ID: ACCT1 Tax ID of Supplier: 12345                           | BILL TO: Umicore SA Postal Address: Broekstraat 31 rue de Marais 1000 Brussels Belgium Address ID: BED4                                                                             |                                                                                                    | SUPPLIER:  DELOITTE BELGIUM (UMD)-TEST  Postal Address: Gateway building Luchthaven Brussel 1930 Zaventen  Belgium  Legal Form: TEST NLE       |  |
| BILL FROM:  DELOITTE BELGIUM (UMD)-TEST  Postal Address: Sateway building Luchthaven Brussel 1930 Zaventem                                                 | CUSTOMER: Umicore SA Postal Address: Broekstaat 31 rue de Marais 1000 Brussels Belglum Address ID: OLNX                                                                             |                                                                                                    | WIRE PAYMENT TO BANK:  BANK1  Account Name: ACCT1 Account Type: Checking Account Type: Checking Account Type: Checking BAN ID: BE9378005291067 |  |

11 After reviewing the invoice created, the supplier can submit his invoice for approval and an automatic SES will be created

#### Review invoice and SES created

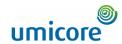

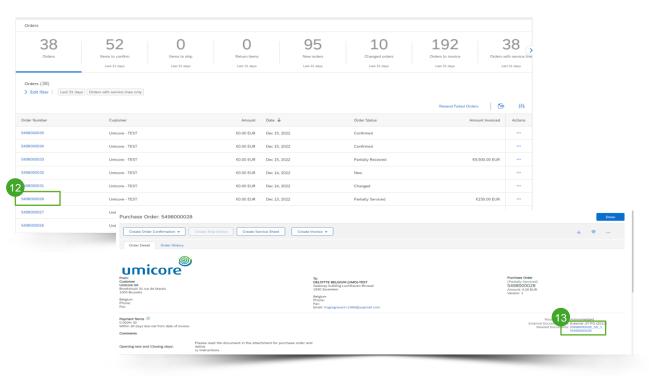

- 12 To retrieve the invoice and automatic SES created, the supplier will need to locate the original service order.
- Under related documents, the supplier can find both the SES and the invoice created. Once the SES is approved by the requester, the invoice will be sent to Umicore.

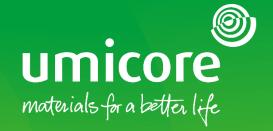

How to create a manual service entry sheet

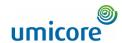

| e Enablement Workbench Orders                 | ∨ Fulfillment ∨ Invoices ∨ Paymer | nts ∨ Catalogs Reports ∨       |                          |          |                                         | Create V           |
|-----------------------------------------------|-----------------------------------|--------------------------------|--------------------------|----------|-----------------------------------------|--------------------|
| Orders                                        |                                   |                                |                          |          |                                         |                    |
| 58<br>Orders Items to<br>Last 31 days Last 3. |                                   | Return items Last 31 days      |                          | d orders | 52<br>Orders to invoice<br>Last 31 days | Orders with servic |
| orders (58)  ✓ Edit filter    Customers       | Order numbers                     | Creation date                  | Order status             | Company  | v codes                                 |                    |
| Select or type selections                     | Partial match                     | Last 31 days V                 | Include V Select or type | ☐ Select | or type selections                      | 7                  |
| Purchasing organizations                      | Customer locations                | Order type                     | Routing status           | Min amo  | unt Max amount Currency                 |                    |
| Select or type selections                     | Type selection                    | All                            | All                      | ~        | EUR V                                   | ,                  |
|                                               |                                   | All                            |                          |          |                                         | _                  |
| Visibility                                    |                                   | Blanket orders only            |                          |          |                                         |                    |
| Not hidden V                                  |                                   | 6cheduling agreements only     |                          |          |                                         |                    |
| Not fliddeff                                  |                                   |                                |                          |          |                                         |                    |
| Not liddell                                   | '                                 | Orders with service lines only | ]                        |          |                                         |                    |

Log in to your account on supplier.ariba.co and locate the list of all purchase orders via Orders > Purchase Orders

Locate the service order via the "Edit filter" and select under Order type "Orders with service lines only".

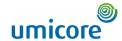

| Order Number | Customer       | Amount        | Date ↓       | Order Status       | Amount Invoiced                      | Actions |
|--------------|----------------|---------------|--------------|--------------------|--------------------------------------|---------|
| 5498000035   | Umicore - TEST | €0.00 EUR     | Dec 15, 2022 | Confirmed          |                                      | 000     |
| 5498000034   | Umicore - TEST | €0.00 EUR     | Dec 15, 2022 | Confirmed          |                                      | 000     |
| 5498000033   | Umicore - TEST | €0.00 EUR     | Dec 15, 2022 | Partially Serviced |                                      | 000     |
| 5498000032   | Umicore - TEST | €0.00 EUR     | Dec 14, 2022 | New                |                                      | 000     |
| 5498000031   | Umicore - TEST | €0.00 EUR     | Dec 14, 2022 | Changed            |                                      | 000     |
| 5498000028   | Umicore - TEST | €0.00 EUR     | Dec 13, 2022 | New                | Confirm entire order                 | -       |
| 5498000027   | Umicore - TEST | €0.00 EUR     | Dec 13, 2022 | Partially Received | Update line items                    | 000     |
| 5498000026   | Umicore - TEST | €0.00 EUR     | Dec 13, 2022 | Partially Received | Reject entire order                  | 000     |
| 5498000024   | Umicore - TEST | €0.00 EUR     | Dec 13, 2022 | New 2              | Create ship notice                   | 000     |
| 5498000023   | Umicore - TEST | €0.00 EUR     | Dec 13, 2022 | New                | Create service sheet                 | 000     |
| 5498000017   | Umicore - TEST | €0.00 EUR     | Dec 13, 2022 | Partially Received | Standard invoice  Create credit memo | 000     |
| 5498000016   | Umicore - TEST | €0.00 EUR     | Dec 12, 2022 | Confirmed          | Create line-item credit              | 000     |
| 3498000625   | Umicore - TEST | €1,000.00 EUR | Dec 12, 2022 | New                | Create line-item debit memo          | 000     |
| 5498000015   | Umicore - TEST | €0.00 EUR     | Dec 12, 2022 | New                | Hide                                 | 000     |
|              |                |               |              |                    |                                      |         |

After locating the correct service order on the Ariba account, suppliers can create a "Service Sheet" for this order.

#### Complete Service Entry Sheet information

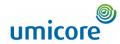

| Create Service Sheet                                                                                                    |                                                                                                    | Update Save Exit Next                                                 | On the header level of the Service                                                                                                    |
|----------------------------------------------------------------------------------------------------|----------------------------------------------------------------------------------------------------|-----------------------------------------------------------------------|----------------------------------------------------------------------------------------------------|
| ▼ Service Sheet Header  3 may Purchase Order: 5498000028 Service Sheet #1*                                                                              | Subtotal: 0.00 EUR Service Start Date: *                                                                                                    | * Indicates required field Add to Header •                            | Entry Sheet, suppliers will need to complete a SES ID, a start date an end date.                                                                                                    |
| Service Sheet Date: * 16 Dec 2022  Service Description:                                                                                                 | Service End Date: *  Copy the service start and end dates to the service line items                                                                                                    |                                                                       | Optionally, suppliers can add on the                                                                                                    |
| Additional Fields  Supplier Reference:  From: DELOTITE BELGIUM (UMD)-TEST  Gateway building Luchthaven Brussel 1993 Zaventorm                           | To: Umicore SA  Brookstrant 31 rue de Marais 1000 Brussels  Belglum                                                                                                    |                                                                       | service supervisor                                                                                                    |
| Service Supervisor:  Service Supervisor Emait:  Service Supervisor Emait:  Service Supervisor  Add Comments  Add Attachments  Service Entry Sheet Lines | Umicore Contact: Umicore Name: Umicore Email: Umicore Phone: USA 1    Verification     Verification    Verification     Verification     Verification     Verification     Verification     Verification     Verification     Verification     Verification     Verification     Verification     Verif |                                                                       | Suppliers will need to add lines to<br>their SES for more details on the<br>services. This can be either a<br>contract/catalog item or Unplanned<br>item                                               |
| Line No. Part No. / Description  00001 DelProjection  Project Line (SES)  Ly Add Pricing Details                                                        | Contract # C10284                                                                                                    | Add   Add   Add   Add   Add Contract/Catalog Item  Add Unplanned Item | In case contractual rates are agreed between the buyer and the supplier, the supplier needs to add line items via 'add contract/catalog items' to ensure that the SES can be approved by the requester |

#### Adding line items to the Service Entry Sheet

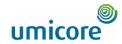

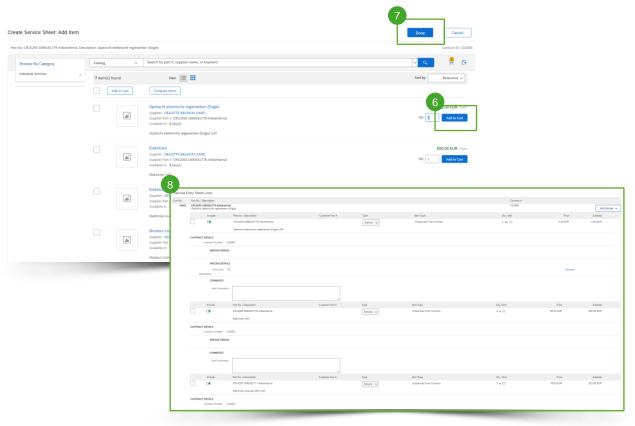

- The supplier can select multiple items from the contract negotiated as line items of the SES, by clicking on "Add to Cart"
- When everything is added, please click on "Done"
- Afterwards, suppliers can see the Service Entry Sheet lines, they added to their Service Entry Sheet.
- In case contractual rates are agreed between the buyer and the supplier, the supplier needs to add line items via 'add contract/catalog items' to ensure that the SES can be approved by the requester

#### Submit created Service Entry Sheet

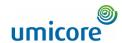

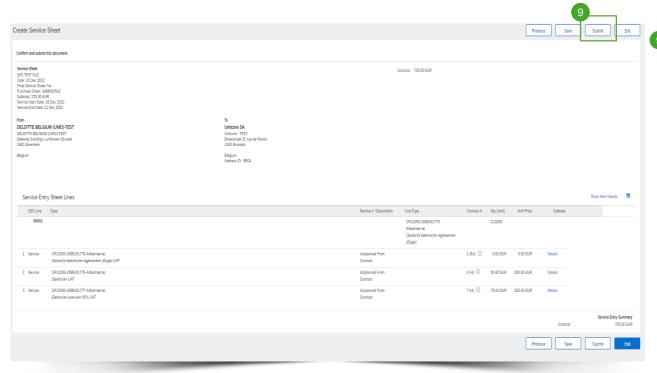

After clicking on "Next", you can review the service entry sheet.
Click **on submit** to submit towards Umicore.

#### Looking for video material?

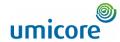

Please visit the below link to access the available video material on how to act on the SAP Business Network:

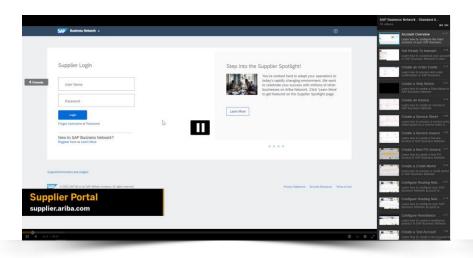

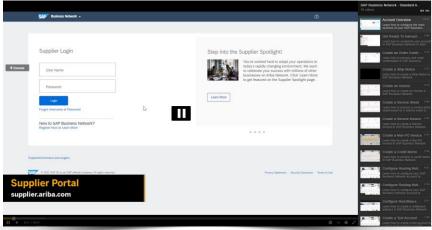

Click here for English

Click here for French

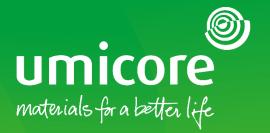

#### For additional information:

- Please consult our Umicore SAP Ariba supplier zone
- Reach out to your Umicore contact person
- Send an email to our Ariba support team (ariba.supplier.support@umicore.com)

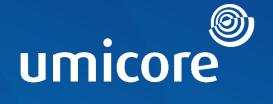

# materials for a better life